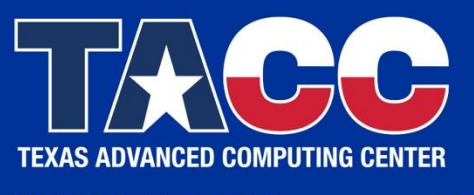

WWW.TACC.UTEXAS.EDU

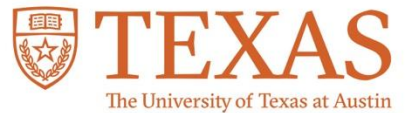

#### **Machine Learning on HPC: Introduction to ML Support at TACC**

Sikan Li Research Engineer Scalable Computational Intelligence Group Texas Advanced Computing Center University of Texas at Austin

## **Accessing TACC Machines Remotely**

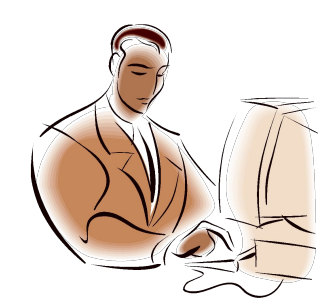

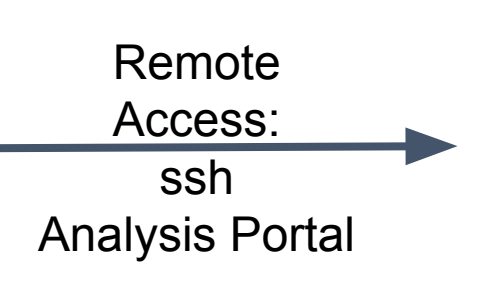

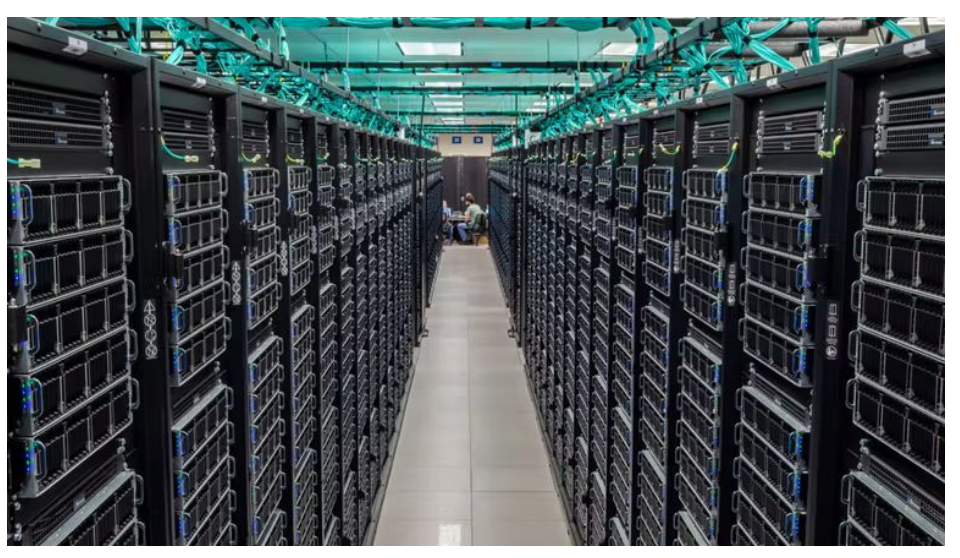

Personal Laptop

**TACC** 

## **Secure Shell (ssh): Accessing Shell**

localhost\$ ssh username@frontera.tacc.utexas.edu

- The standard way to connect TACC machines
- SSH is available within Linux and from the terminal app in the Mac OS. If you are using Windows, you will need an SSH client that supports the SSH-2 protocol: e.g. [Bitvise](http://www.bitvise.com/), [OpenSSH,](http://www.openssh.com/) [PuTTY,](http://www.putty.org/) or [SecureCRT](https://www.vandyke.com/products/securecrt/)
- Read [User Guide](https://frontera-portal.tacc.utexas.edu/user-guide/admin/) for more information on how to access TACC machine with ssh

# **TACC Analysis Portal**

- TACC Analysis Portal (TAP) provides access to interactive sessions on TACC machines
- Allows user to utilize web-based interactions on TACC computers
	- e.g. Jupyter notebook, Rstudio

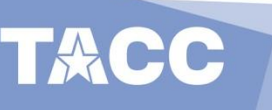

# **TACC Analysis Portal**

- TACC Analysis Portal (TAP) provides access to interactive sessions on TACC machines
- Allows user to utilize web-based interactions on TACC computers
	- e.g. Jupyter notebook, Rstudio
- tap.tacc.utexas.edu

TACC | Analysis Portal User Guide **Welcome to the TACC Analysis Portal** simple access to TACC's analysis resources Log In to TAP

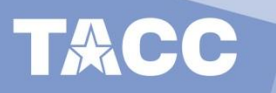

Copyright 2021-2022 - The University of Texas at Austin

#### **Jupyter notebook: Accessing shell**

• TACC Analysis Portal:

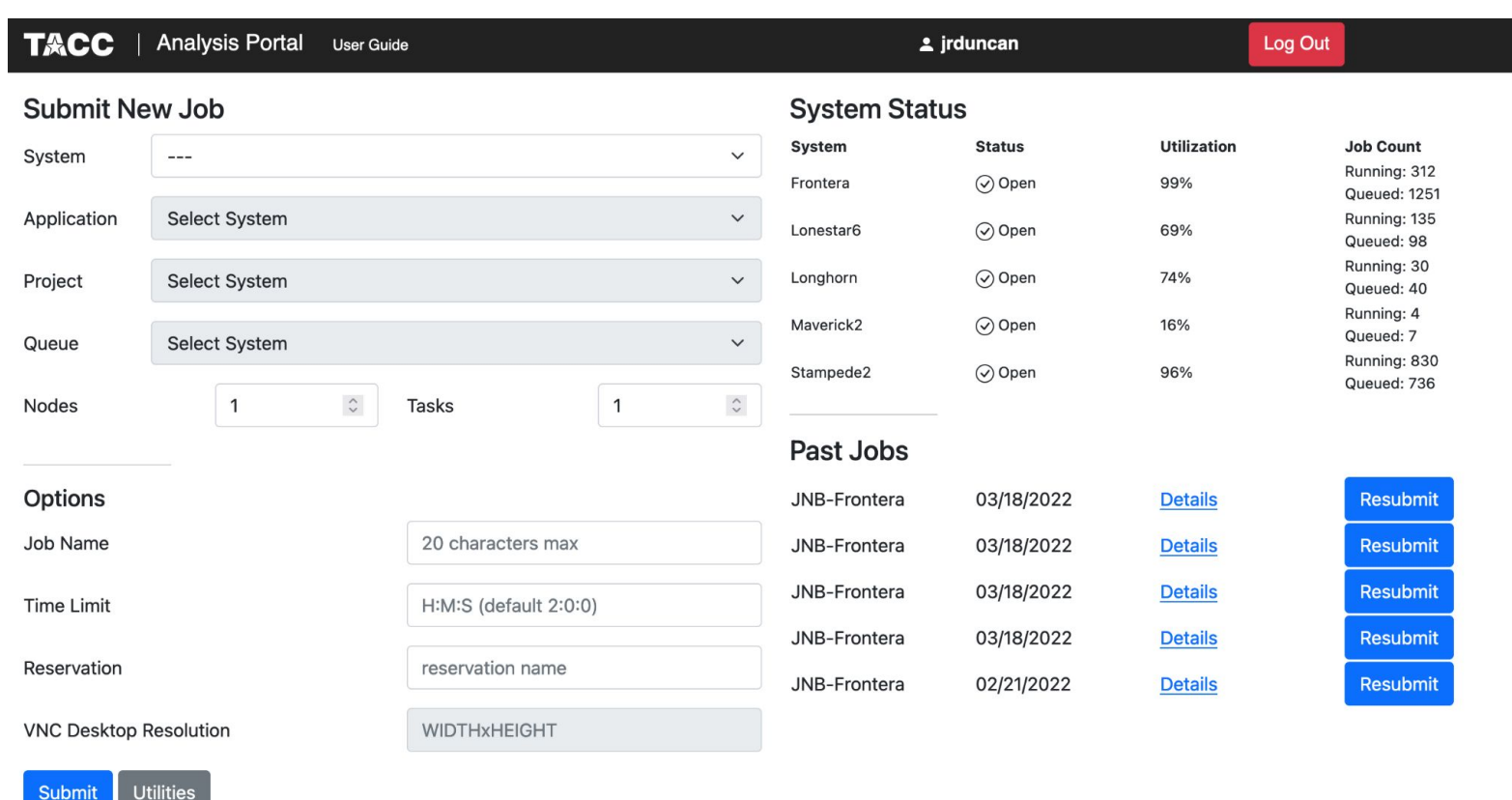

### **Jupyter notebook: Accessing shell**

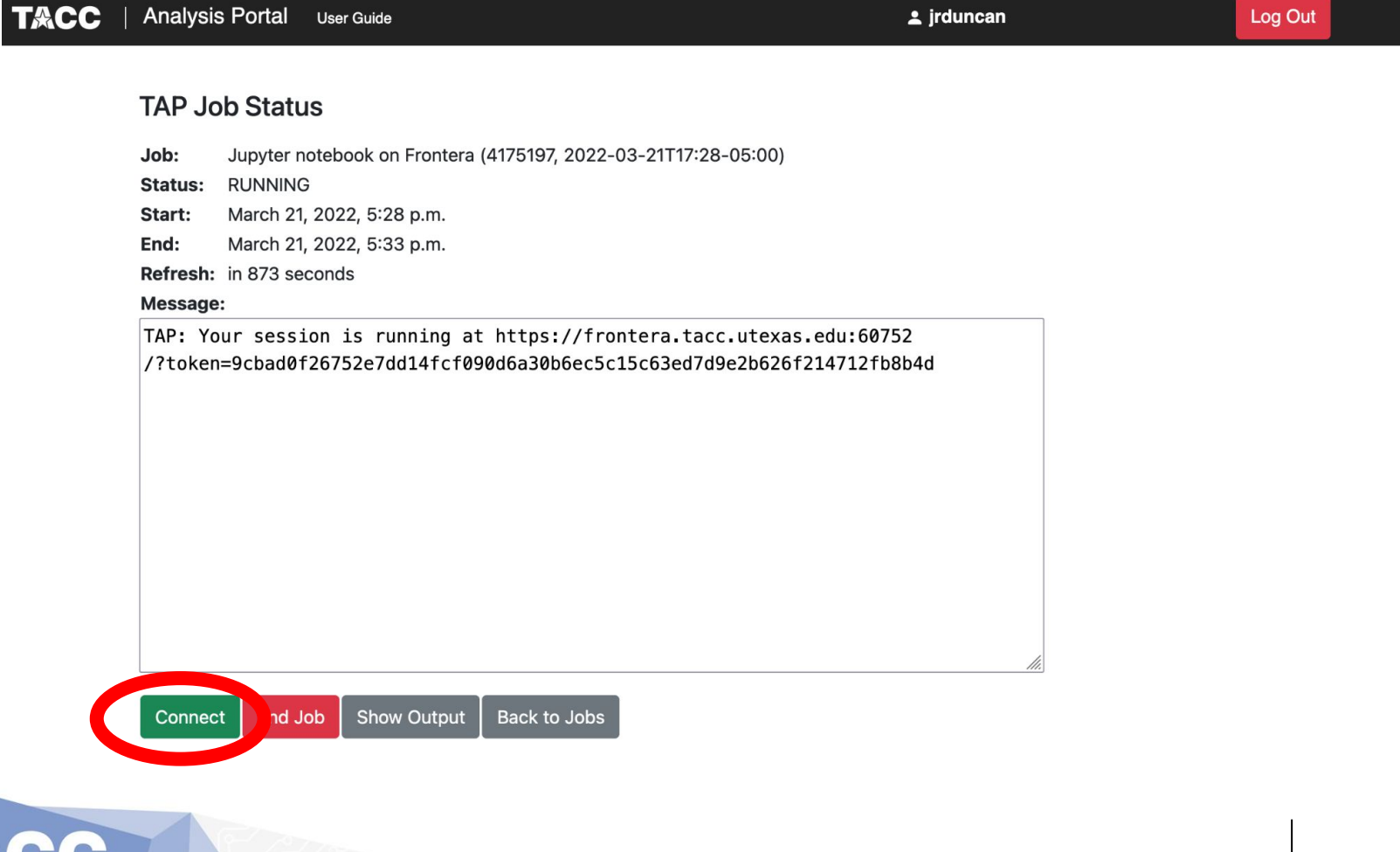

#### **Jupyter notebook: Accessing shell**

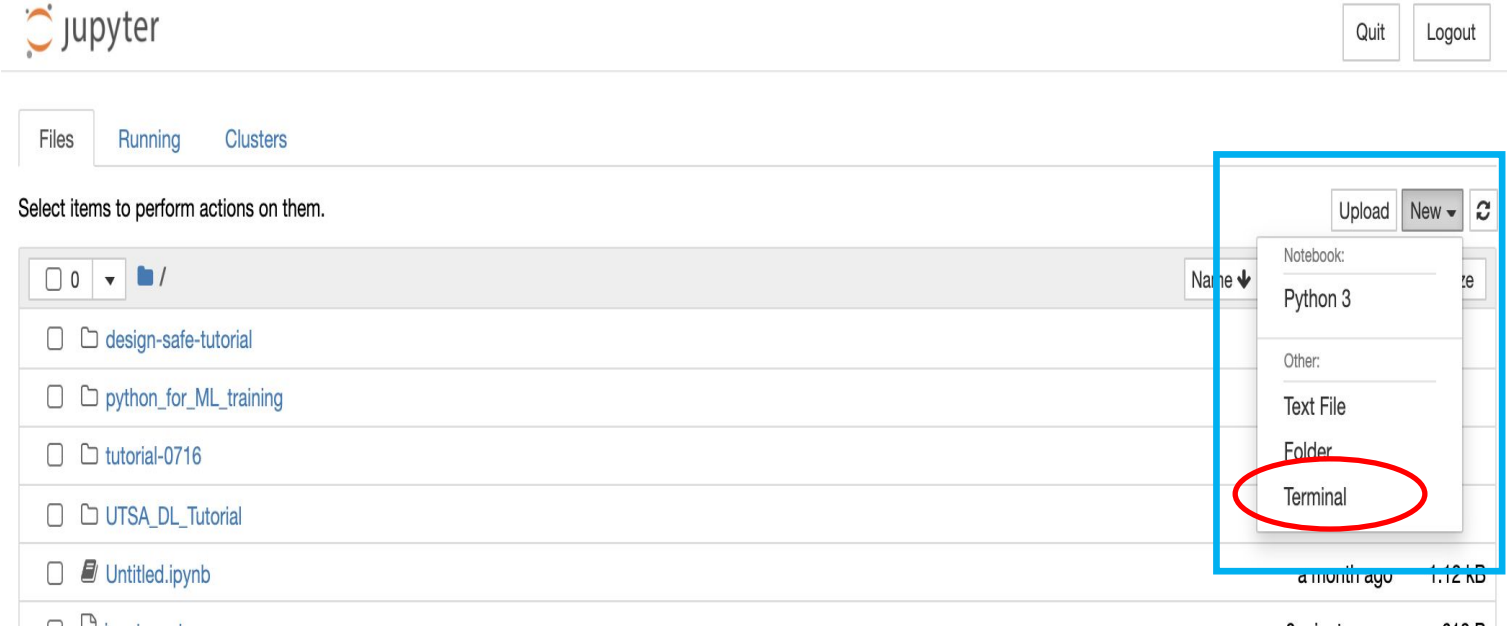

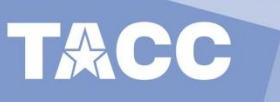

#### **Resources on TACC Machines**

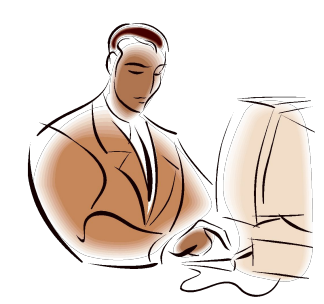

Personal Laptop

ACC

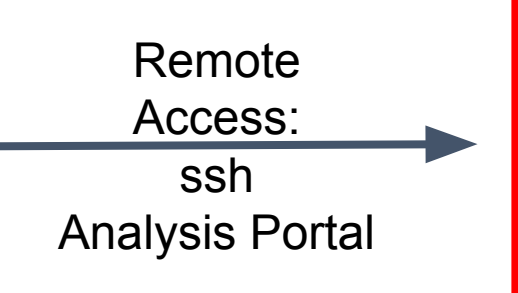

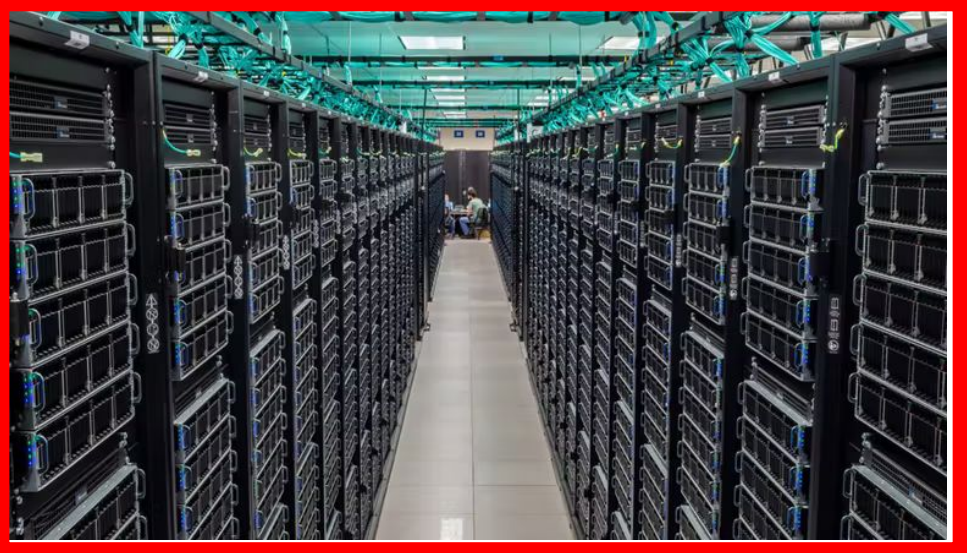

- Login versus Compute nodes
- File systems

# **Login vs Compute Nodes**

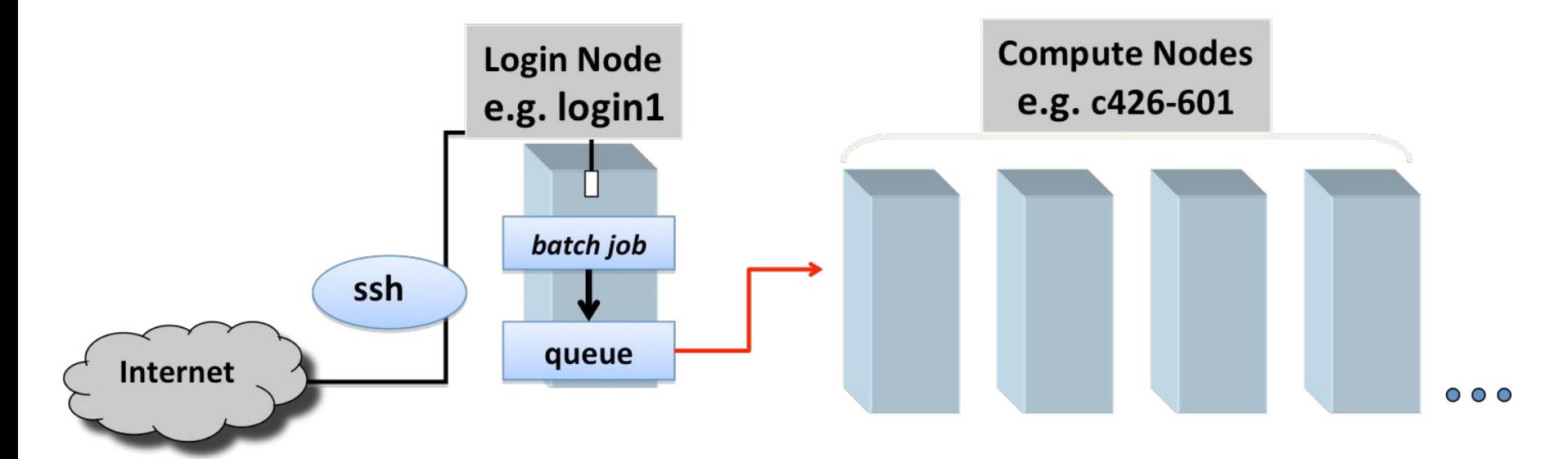

#### Login Nodes

- Shared by multiple users
- Not meant for CPU or memory intensive jobs
- Meant for managing file and compiling code

#### Compute Nodes

- Where research computation occurs
- Used for sbatch or interactive session to access compute nodes

# **Accessing Compute Nodes**

Ways to access compute nodes

- submit a batch job via the sbatch command
	- job waits in queue until resources are available
	- [example script](https://frontera-portal.tacc.utexas.edu/user-guide/scripts/)
		- sbatch myjobscript
		- squeue –u bjones #show all jobs owned by bjones
		- [More job management commands](https://frontera-portal.tacc.utexas.edu/user-guide/jobmanagement/)

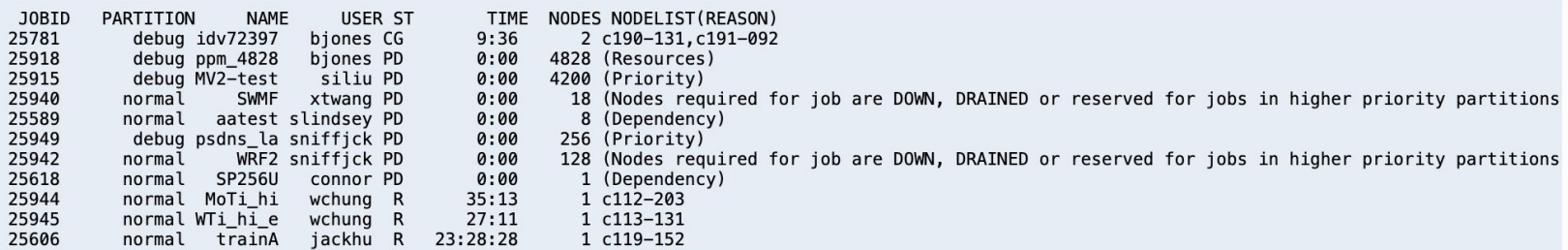

# **Accessing Compute Nodes**

- [activate an interactive session via](https://frontera-portal.tacc.utexas.edu/user-guide/running/#interactive-sessions-with-idev-and-srun) **idev**
	- idev
		- Allows you to get a compute node for testing purposes
		- -m option lets you specify time in minutes
			- $\bullet$  idev –m 30

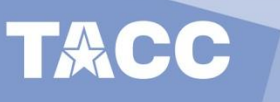

# **File systems**

- Three (3) main LUSTRE file systems
	- \$HOME
		- Quota (25G)
		- Backed up
		- Used for: small scripts, environment settings, other routine file management task
	- \$WORK/\$WORK2
		- Quota (1TB)
		- **Not Backed up**
		- Used For: Intermediate staging/preparation of files
			- Move files in/out of \$SCRATCH
		- Part of one large Global file system, available on all TACC systems
	- **\$SCRATCH** 
		- No Quota
		- Not Backed up, subject to purge
		- Used for: High I/O bandwidth jobs
- Refer to Frontera User Guide
	- <https://frontera-portal.tacc.utexas.edu/user-guide/files/>

## **module**

- On TACC Systems the module system helps setup or teardown useful packages that are supported by TACC, on the fly
- To find more information on a module
	- module spider package-name
- To load a module
	- module load package-name
	- module load package-name/version.number
- **[Learn more here](https://portal.tacc.utexas.edu/software/modules?saveLastPath=0&_58_struts_action=%2Flogin%2Flogin)**

# **Virtual Environment**

- Python virtual environment / Conda virtual environment
	- Find more instructions on python virtual env [here](https://frontera-portal.tacc.utexas.edu/user-guide/ml/#running-pytorch)

```
python3 -m venv \sim/testp3env
source ~/testp3env/bin/activate
pip install --upgrade pip
# sample pip install
pip install wget
# to exit the virtual env:
deactivate
```
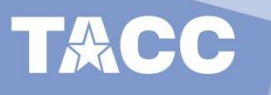

### **Thanks**

• [TACC instruction page](https://iharp.umbc.edu/resources/tacc-computing/)

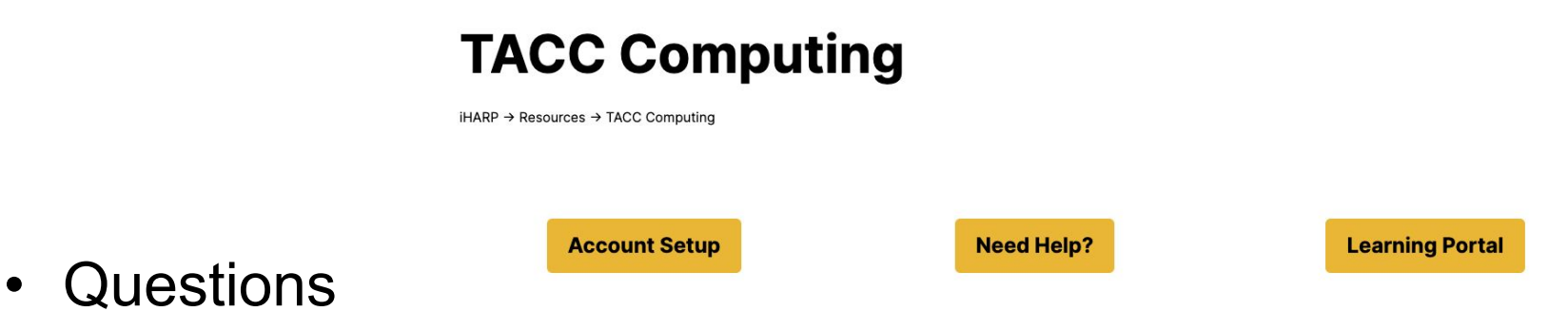

- Any Issues on TACC Systems
	- Open a ticket a **[http://consult.tacc.utexas.edu](http://consult.tacc.utexas.edu/)**